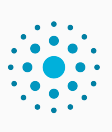

Programmation impérative en Python Cours 4. Graphismes, objets et variables globales

Olivier Baldellon

Courriel : prénom.nom@univ-cotedazur.fr

Page professionnelle : https://upinfo.univ-cotedazur.fr/~obaldellon/

LICENCE  $\mathbf{I}$  — Faculté des sciences et ingénierie de Nice — Université Côte d'Azur

### Sommaire

- Partie I. Géométrie cartésienne
- $\blacktriangleright$  Partie II. Couleurs et tuples
- $\blacktriangleright$  Partie III. Variables locales/globales
- Partie IV. Dessiner avec Tk
- Partie v. Algorithmes de tracer de figure
- Partie vi. Créer son propre type
- Partie vii. Exemples
- Partie viii. Table des matières

### Les coordonnées en informatique PARTIE I. GÉOMÉTRIE CARTÉSIENNE

- ▶ En informatique, comme en mathématiques, on utilise des coordonnées.
- ▶ Il y a cependant trois différences pratiques.
	- ▶ L'axes des ordonnées pointe vers le bas.
	- ▶ L'origine est en haut à gauche et non au centre.
	- ▶ On travaille sur des pixels et non des points (exemple avec le point (3,2)).

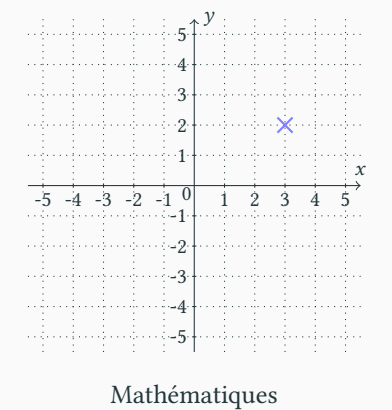

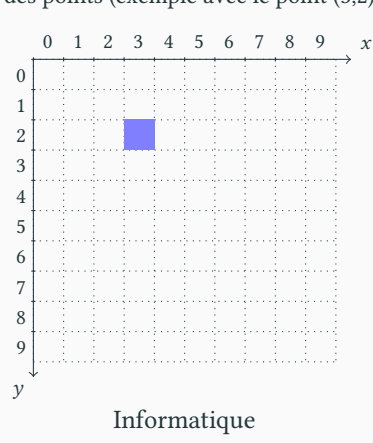

### Écrire une fonction de traduction Partie i. Géométrie cartésienne

- $\blacktriangleright$  La traduction est possible mais souvent inutile.
- $\blacktriangleright$  Notons  $(x, y)$  les coordonnées mathématiques et  $(X, Y)$  les coordonnées informatiques.

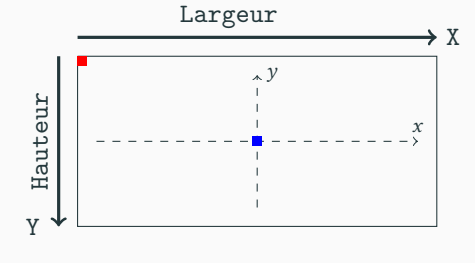

- Quand  $(x, y) = (0, 0)$ ,  $(X, Y) = (Largeur // 2)$ , Hauteur//2)
- Quand  $(X, Y) = (0, 0) (x, y) = (-Largeur // 2, Hauteur // 2)$

▶ On a ainsi  $X = x + \text{Largeur} / /2$  et  $Y = -y + \text{Hauteur} / /2$ scRipt

**def** coordonnées(x,y,Largeur,Hauteur): **return** (x+Largeur//2, -y-Hauteur//2)

## Équations de droite et de cercle Partie i. Géométrie cartésienne

**Les courbes dans le plan sont généralement définies par une équation.**

 $\blacktriangleright$  Cercle : ensemble des points du plan dont la distance à un centre  $(x_0, y_0)$ est égale à un rayon R.

$$
(x - x_0)^2 + (y - y_0)^2 = R^2
$$

▶ Une droite peut s'exprimer par une équation de la forme.

$$
ax + by + c = 0
$$

- ▶ Ces équations ne sont pas utilisables en l'état.
	- ▶ il est très rare qu'un pixel aux coordonnées entières satisfasse ces équations
	- ▶ Nous verrons aujourd'hui et en TD comment tracer un cercle et un disque.
	- ▶ Nous verrons en TP comment tracer un segment de droite.

### Sommaire

- Partie I. Géométrie cartésienne
- $\blacktriangleright$  Partie II. Couleurs et tuples
- $\blacktriangleright$  Partie III. Variables locales/globales
- Partie IV. Dessiner avec Tk
- Partie v. Algorithmes de tracer de figure
- Partie vi. Créer son propre type
- Partie vii. Exemples
- Partie viii. Table des matières

### Le système RGB PARTIE II. COULEURS ET TUPLES

▶ En informatique, toutes les couleurs sont codées comme combinaison de trois couleurs : le rouge (R), le vert (G) et le bleu (B).

- ▶ Chaque couleur va de 0 à 255.
	- ▶  $(255, 0, 0)$  : rouge
	- ▶  $(0, 255, 0)$  : vert
	- ▶  $(0, 0, 255)$  : bleu
- ▶ On obtient les autres couleurs à partir des précédentes.
	- ▶ (255,255,0) (R+G) donne le jaune
	- ▶ (255,0,255) (R+B) donne le magenta
	- ▶ (0,255,255) (B+G) donne le cyan
- ▶ Les trois couleurs ensembles donnent le blanc (255,255,255).
- ▶ L'absence de couleur donne le noir (0,0,0).

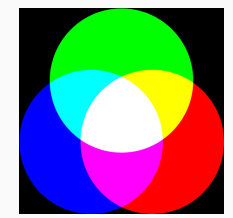

### Les tuples, un type composé PARTIE II. COULEURS ET TUPLES

shell

shell

- ▶ Vous avez noté la présence de *tuples* (n-uplets en bon français).
	- $\blacktriangleright$  Les coordonnées sont définies comme un couple  $(\mathtt{x},\mathtt{y})$  : un 2-uplet
	- ▶ Les couleurs comme un triplet (ou 3-uplet) (r,g,b).

```
>>> bleu=(0,0,255)
>>> type(bleu)
<class 'tuple'>
```
▶ On peut facilement récupérer les composantes d'un tuple.

```
>>> (R,G,B)=couleur_mystère
>>> G
123
```
▶ Permet d'échanger deux variables (sans utiliser de variable auxiliaire) :

```
>>> (x,y)=(2,3) # Je définis x et y en une instruction
>>> (x,y)=(y,x) # Je fais l'échange
>>> x
3
>>> y
2
                                                         shell
```
### Mélangeons les couleurs **PARTIE II.** COULEURS ET TUPLES

shell

- ▶ En règle générale, on ne peut pas ajouter des couleurs.
	- ▶ Chaque composante doit être infèrieure à 255 : <del>(355,300,455)</del>
	- $\blacktriangleright$  D'ailleurs le + ne fait pas l'addition!

>>> (255,100,200) + (100, 200, 255) (255, 100, 200, 100, 200, 255)

▶ Écrivons un programme qui fait la moyenne entre deux couleurs.

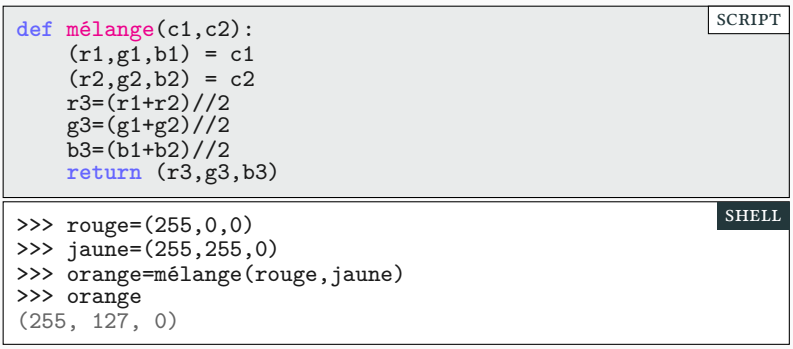

### **EXAPPLICATION PARTIE II.** COULEURS ET TUPLES

- ▶ Écrire un programme qui mélange deux couleurs selon une proportion p
	- **•** mélange\_p(0.75,c1,c2) =  $0,75 \times c1 + 0,25 \times c2$
	- **▶ mélange\_p(p,c1,c2) =**  $p \times c1$  +  $(1-p) \times c2$
	- $\blacktriangleright$  Remarque : on doit avoir :
		- $mélange_p(0.5, c1, c2) == mélange(c1, c2)$
- ▶ Le gris est un mélange entre blanc et noir.
	- $\blacktriangleright$  (10,10,10) gris très foncé
	- ▶ (200,200,200) gris très clair
- ▶ Pour avoir des couleurs plus claires ou plus foncées :
	- ▶ Bleu foncé : mélange de bleu et de noir(0,0,100)
	- ▶ Jaune clair : mélange de jaune et blanc(255,255,100)
	- ▶ Marron : orange foncé

### Sommaire

- Partie I. Géométrie cartésienne
- $\blacktriangleright$  Partie II. Couleurs et tuples
- Partie III. Variables locales/globales
- Partie IV. Dessiner avec Tk
- Partie v. Algorithmes de tracer de figure
- Partie vi. Créer son propre type
- Partie vii. Exemples
- Partie viii. Table des matières

## Variables locales **PARTIE III.** VARIABLES LOCALES/GLOBALES

- ▶ On appelle variable locale
	- ▶ une variable définie dans le corps d'une fonction.
	- $\blacktriangleright$  une variable définie comme argument d'une fonction
- ▶ Les noms n'ont pas d'importance.

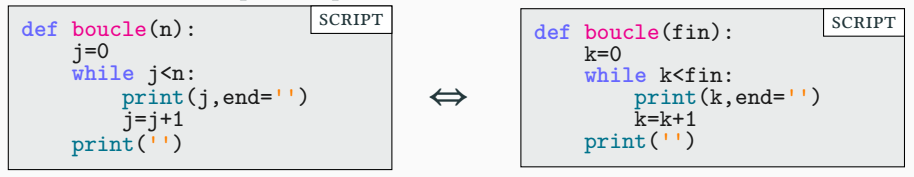

▶ Une variable locale n'est utilisable que localement.

```
>>> j=17
>>> boucle(3)
012
>>> j
17
```
shell

### Variables globales **PARTIE III. VARIABLES LOCALES/GLOBALES**

▶ Une variable en dehors de toute fonction est globale. Pour la modifier dans une fonction, il faut la déclarer explicitement.

```
def boucle(n):
    global j # <- Je peux modifier un j défini ailleurs
    print('j = ',j,end=' : '')j=0
    while j<n:
        print(j,end='')
        j=j+1
                                                           scRipt
```
▶ Contrairement aux variables locales, les noms sont importants.

```
>>> j=17
>>> boucle(3) # On modifie j
j = 17 : 012>>> j
3
```
▶ Variable globale : à éviter sauf cas exceptionnels.

- $\blacktriangleright$  paramètre global accessible de partout (ok)
- ▶ paramètre modifié par toutes les fonctions : non!
- ▶ Par défaut, les variables sont locales

shell

Fonctions locales **PARTIE III. VARIABLES LOCALES/GLOBALES** 

▶ On peut définir une fonction dans une fonction

```
def max3(a,b,c):
    def max2(x,y):
        if x>y: return x
        else: return y
   return max2(max2(a,b),c)
                                                          scRipt
```
▶ Mais la fonction locale ne peut pas être utilisée ailleurs.

```
>>> max3(17,-5,133)
133
>>> max2(3,4)
Traceback (most recent call last):
  File "<console>", line 1, in <module>
NameError: name 'max2' is not defined
                                                         shell
```
▶ Difficile à lire. Privilégiez des fonctions locales sur 1 ou 2 lignes.

```
def cercle(t):
    def X(t): return 100*cos(t/10)
    def Y(t): return 100*sin(t/10)
   return (X(t),Y(t))
                                                         SCRIPT
```
### Procédures et fonctions PARTIE III. VARIABLES LOCALES/GLOBALES

Il y a deux types de programme.

- ▶ Les fonctions sont des programmes qui renvoient (**return**) une valeur et ne modifient pas l'état.
	- ▶ semblables aux fonctions mathématiques
	- $\blacktriangleright$ utilisées lorsqu'on doit faire un calcul
- ▶ Les procédures sont des programmes qui ne renvoient aucune valeur

mais modifient l'état du système. L'état peut être :

- ▶ L'affichage sur l'écran (print) ;
- ▶ la sauvegarde d'un fichier sur le disque ;
- $\blacktriangleright$  la modification d'une fenêtre graphique.
- $\blacktriangleright$  la modification de variables globales

▶ On peut modifier l'état et renvoyer une valeur en même temps.

- ▶ À éviter sans bonnes raisons.
- $\blacktriangleright$  Il est bien de séparer les parties qui font un calcul ou un algorithme...
- ▶ … des parties du code qui interagissent (input, print, etc.)

### Sommaire

- Partie I. Géométrie cartésienne
- $\blacktriangleright$  Partie II. Couleurs et tuples
- Partie III. Variables locales/globales
- Partie IV. Dessiner avec Tk
- Partie v. Algorithmes de tracer de figure
- Partie vi. Créer son propre type
- Partie vii. Exemples
- Partie viii. Table des matières

## Qu'est-ce donc ? PARTIE IV. DESSINER AVEC TK

Tk est une bibliothèque graphique disponible sous de nombreux langages

- ▶ Sous Python, c'est le module tkinter
- $\blacktriangleright$  Disponible sur GNU/Linux, Windows et Mac
- $\blacktriangleright$  Dessin
	- $\blacktriangleright$  C'est l'objectif de cette semaine
	- ▶ Créer et sauvegarder des images
- $\blacktriangleright$  Animation
	- $\blacktriangleright$  Séquence d'images
	- $\blacktriangleright$  Plus tard dans le semestre
- ▶ Interface graphique complète
	- $\blacktriangleright$  Gestion des évènement
	- ▶ Gestion du clavier et de la souris.
	- ▶ Jeux
	- ▶ Menu, boutons, cases à cocher
	- $\blacktriangleright$  Plus tard dans le semestre

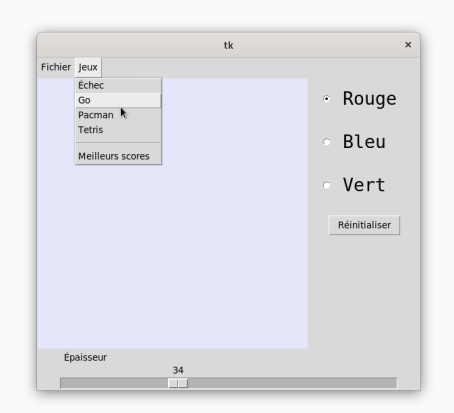

### Mon premier programme PARTIE IV. DESSINER AVEC TK

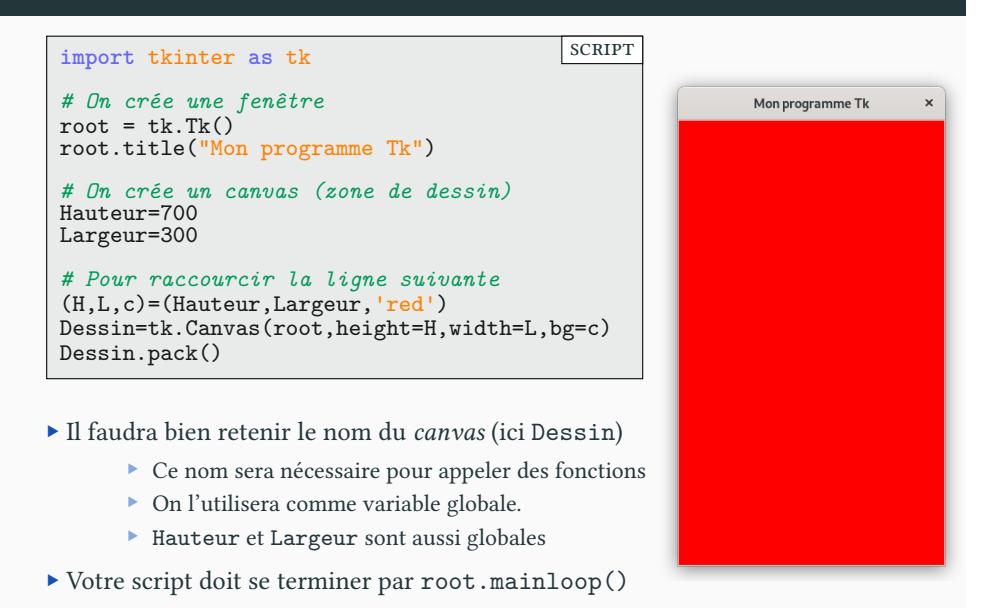

# Tracer des segments PARTIE IV. DESSINER AVEC TK

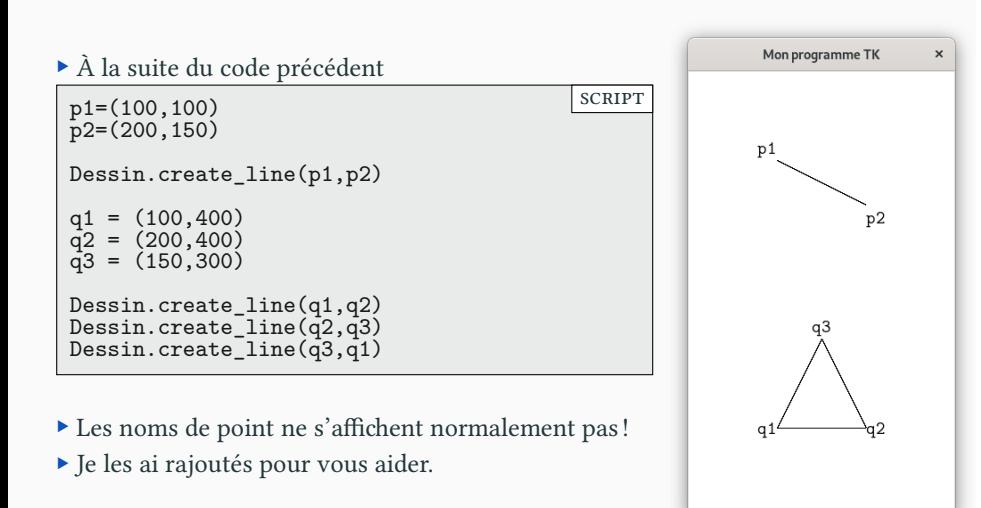

## Tracer des segments moins moches PARTIE IV. DESSINER AVEC TK

- ▶ On peut ajouter des options
	- ▶ pour la couleur fill=…
	- ▶ pour l'épaisseur width=…
	- ▶ pour la forme des bords cap=…

p1 = ( 50,200) p2 = (250,200) p3 = (150,50) Dessin.create\_line(p1,p2,width=30,fill='red') Dessin.create\_line(p2,p3,width=30,fill='red') Dessin.create\_line(p3,p1,width=30,fill='red') q1 = ( 50,450) q2 = (250,450) q3 = (150,300) w=30 f='cyan' c='round' Dessin.create\_line(p,q,width=w,fill=f,cap=c) Dessin.create\_line(q,r,width=w,fill=f,cap=c) Dessin.create\_line(r,p,width=w,fill=f,cap=c) scRipt

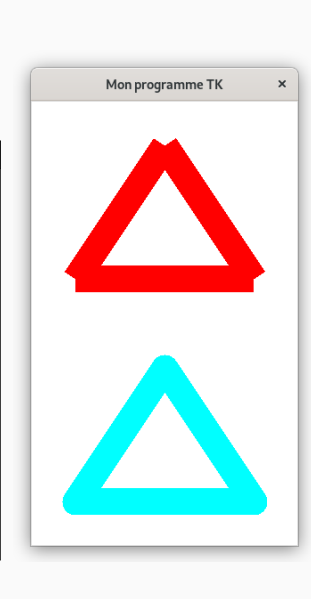

### Tracer des ellipses et des rectangles PARTIE IV. DESSINER AVEC TK

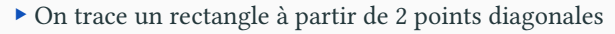

▶ On trace une ellipse à partir du rectangle la contenant

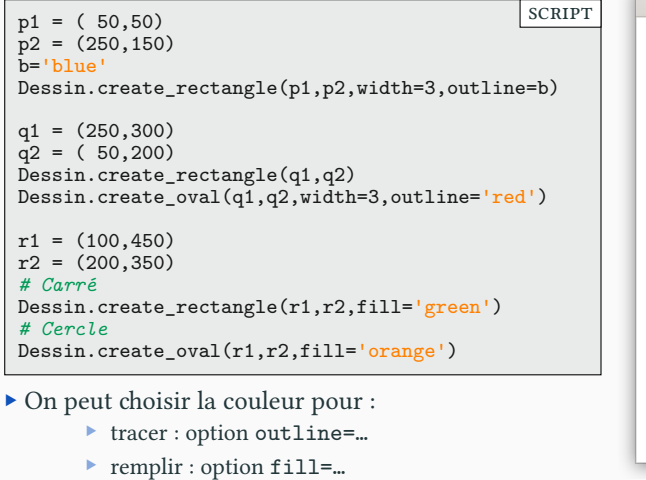

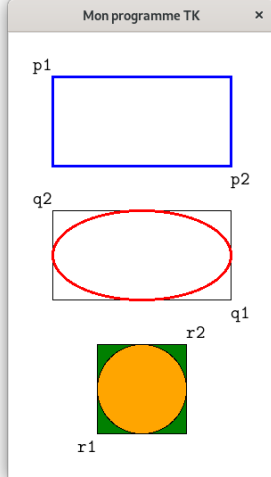

▶ Les noms de point ne s'affichent normalement pas!

# Écrire sa propre fonction de tracer de cercle Partie iv. Dessiner avec Tk

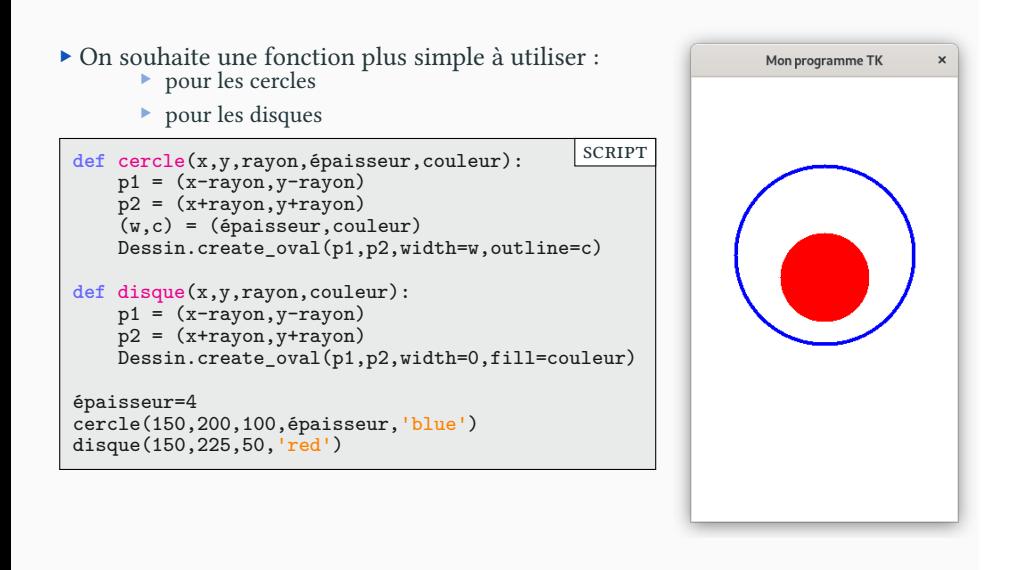

### Les couleurs sous Tk Partie iv. Dessiner avec Tk

▶ Rappel : un octet (0…255) correspond à deux chiffres hexadécimaux.

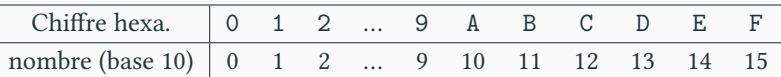

▶ Conversion :

▶ 216//16 donne D (13) et 216%16 donne 8

 $\blacktriangleright$  216 correspond à D8.

 $\blacktriangleright$  Le calcul dans l'autre sens est tout aussi rapide :

 $\triangleright$  D8 = 13 × 16 + 8 = 216

 $\blacktriangleright$ Une couleur sous T<br/>k se note '#RRGGBB' où RR, GG et BB sont les écritures hexadécimales des trois composantes.

▶ De nombreuses couleurs sont cependant prédéfinies sous Tk sous forme de chaîne de caractère. ('red', 'green', 'orange', etc)

# Exercices sur les Couleurs Partie iv. DESSINER AVEC TK

shell

▶ À quoi correspond la couleur suivante : '#00FF00'?

>>> 15\*16 + 15 *# FF* 255 shell

 $\rightarrow$  R=0

 $\blacktriangleright$  G=255

 $\rightarrow$  B=0

 $\blacktriangleright$  C'est du vert!

▶ Comment coder le orange (255,126,0) en hexadécimale ?

>>> 126//16 7 >>> 126 % 16 14

▶ '#FF7E00'

Afficher un texte Partie iv. DESSINER AVEC TK

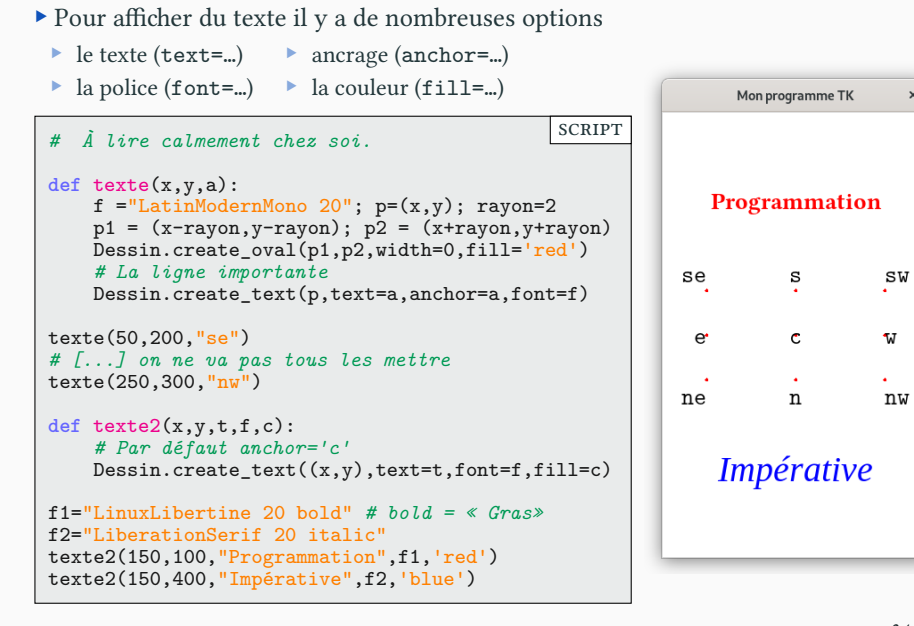

 $\times$ 

### Résumé Partie iv. Dessiner avec Tk

- ▶ Durant les cours, TD, TP et contrôle nous n'utiliserons que 4 primitives.
- ▶ Dessin.create\_line(p,q)  $\blacktriangleright$ option fill= pour la couleur
- ▶ Dessin.create\_rectangle(p,q)
	- ▶ option fill= pour le couleur de remplissage
	- ▶ option outline= pour le couleur du bord
- ▶ Les fonctions disque et cercle que vous devez définir

```
def cercle(x,y,rayon,épaisseur,couleur):
    p = (x-rayon,y-rayon)
    q = (x+rayon,y+rayon)
   Dessin.create_oval(p,q,width=épaisseur,outline=couleur)
def disque(x,y,rayon,couleur):
    p = (x-rayon,y-rayon)
    q = (x+rayon,y+rayon)
    Dessin.create_oval(p,q,width=0,fill=couleur)
                                                         SCRIPT
```
▶ Votre code doit terminer par root.mainloop()!!!

### Pour aller plus loin PARTIE IV. DESSINER AVEC TK

- ▶ Nous n'avons vu qu'une partie des possibilités offertes par Tk
- ▶ Premier réflexe : regarder la documentation officielle.
	- ▶ Problème : il n'y en a pas!
- ▶ Il existe un excellent site sur lequel je me suis beaucoup basé.
	- ▶ il a de plus l'avantage d'être francophone!
	- ▶ écrit sous forme de tutoriel
	- $\blacktriangleright$  documentation du canvas Tkinter (cours d'aujourd'hui) :

http://pascal.ortiz.free.fr/contents/tkinter/tkinter/le\_canevas

▶ Le site décrit Tkinter en général :

http://pascal.ortiz.free.fr/contents/tkinter/tkinter/

▶ Au format pdf :

http://pascal.ortiz.free.fr/contents/tkinter/tkinter/tkinter.pdf

▶ Une sauvegarde sur mon site (légale car sous license cc-by) https://upinfo.univ-cotedazur.fr/~obaldellon/L1/py/tkinter.pdf

### Sommaire

- Partie I. Géométrie cartésienne
- $\blacktriangleright$  Partie II. Couleurs et tuples
- Partie III. Variables locales/globales
- Partie IV. Dessiner avec Tk
- Partie v. Algorithmes de tracer de figure
- Partie vi. Créer son propre type
- Partie vii. Exemples
- Partie viii. Table des matières

### Tracer une fonction PARTIE V. ALGORITHMES DE TRACER DE FIGURE

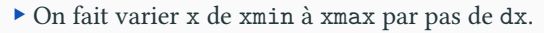

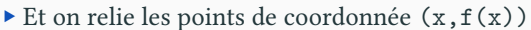

```
\blacktriangleright Le point suivant (x, f(x)) étant (x+dx, f(x+dx))
 def ligne(p,q):
     p1 = coordonnées(p)
      \mathbf{q1} = coordonnées(\mathbf{\dot{q}})
      Dessin.create_line(p1,q1)
 def trace_fonction(f, xmin, xmax, dx):
      (x,y) = (xmin, f(xmin))while x < xmax:
           p = (x+dx, f(x+dx))ligne((x,y),p)
           (x, y) = pscRipt
▶ Par exemple, on peut tracer une sinusoïde.
```
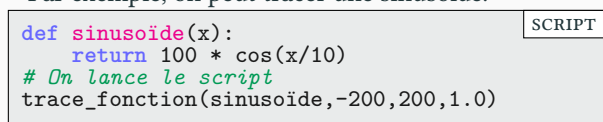

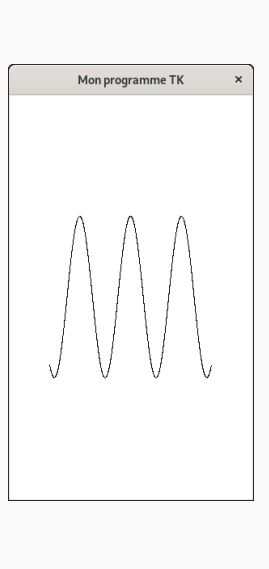

### Tracer une fonction (complet) PARTIE V. ALGORITHMES DE TRACER DE FIGURE

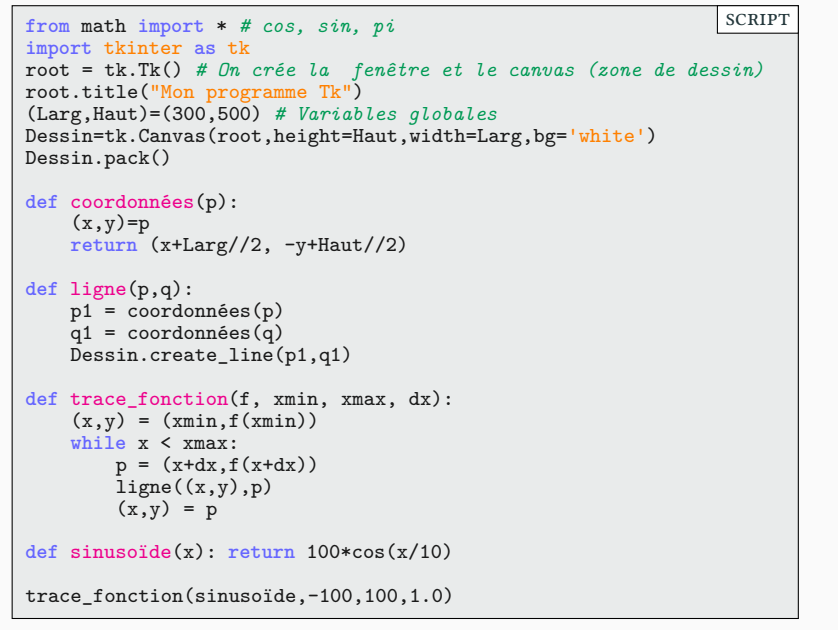

### Courbes paramétriques PARTIE V. ALGORITHMES DE TRACER DE FIGURE

- ▶ Pour tracer une courbe on exprime généralement  $y$  en fonction de  $x$
- ▶ On peut aussi exprimer  $x$  et  $y$  en fonction du temps  $t : p(t) = (x(t), y(t))$
- $\blacktriangleright$  Lorsque *t* varie,  $p(t)$  décrit une courbe : une *courbe paramétrique*.
- ▶ Pour tracer une telle courbe, il suffit de relier les points  $p(t)$  avec  $p(t + dt)$ .
- $\blacktriangleright$  On a besoin de  $t_{min}$  (le début), de  $t_{max}$  (la fin) et de  $dt$  (le pas).

```
def trace_paramétrique(tmin,tmax,fx,fy,dt):
    """ Trace la courbe d'équation x=fx(t) y=fy(t)
    avec tmin <= t < tmax et un pas dt
    """
    def p(t): return (fx(t),fy(t))
    t=tmin
    while t<tmax:
        ligne(p(t),p(t+dt))
        t=t+dt
                                                         scRipt
```
Tracer des cercles **PARTIE V. ALGORITHMES DE TRACER DE FIGURE** 

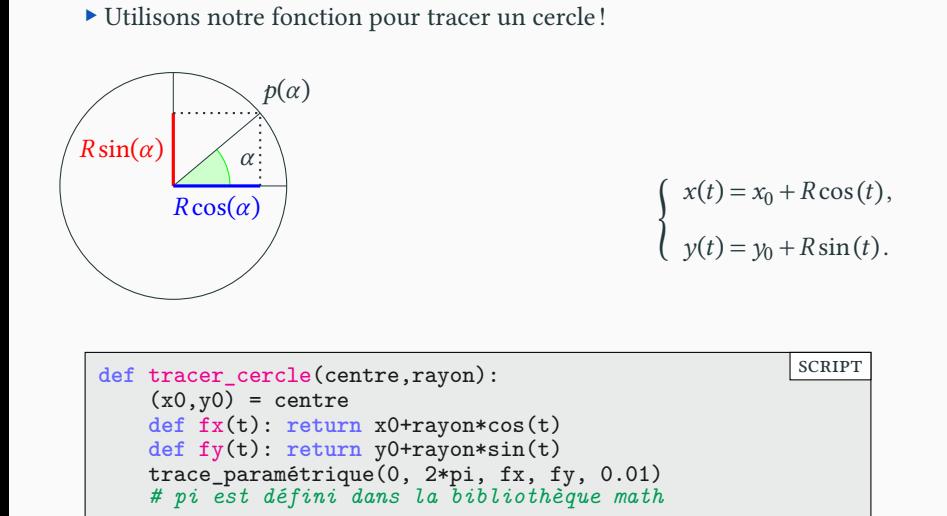

# Tracer des polygones PARTIE V. ALGORITHMES DE TRACER DE FIGURE

- ▶ Un polygone régulier est juste un cercle avec une mauvaise résolution!
- ▶ Pour un polygone à  $n$  côtés, le pas est  $\frac{2\pi}{n}$  $k = 0$  $k = 1$  $k = 2$  $k = 3$  $k = 4$  $2\pi$ 5 {  $x(k) = x_0 + r \cos\left(\frac{2k\pi}{n}\right)$  $\frac{\kappa \pi}{n}$ ),  $y(k) = y_0 + r \sin\left(\frac{2k\pi}{n}\right)$  $\frac{\kappa \pi}{n}$ ).

### Polygones et cercle PARTIE V. ALGORITHMES DE TRACER DE FIGURE

▶ Mise en pratique!

```
def point(x0,y0,R,k,n):
    x = x0 + R * cos(2*kr * pi/n)y = y0 + R * sin(2*k * pi/n)return (x,y)
def polygone(x0,y0,R,n):
    def p(k): return point(x0,y0,R,k,n)
    for k in range(n):
        Dessin.create_line(p(k),p(k+1))
for i in range(3,8):
    polygone(150,200,3*i**2,i)
# cercle : polygone a beaucoup de côtés
polygone(150,450,100,40) # beaucoup = 40
                                         scRipt
```
 $\blacktriangleright$  À contrario, un cercle est un polygone à beaucoup de côtés.

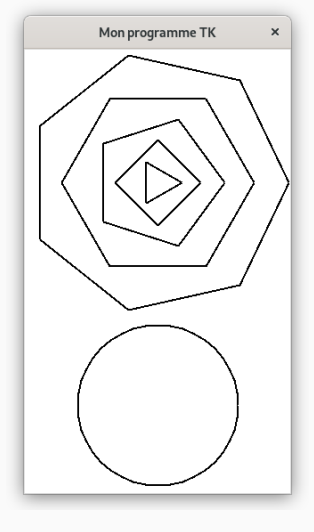

### Sommaire

- Partie I. Géométrie cartésienne
- $\blacktriangleright$  Partie II. Couleurs et tuples
- Partie III. Variables locales/globales
- Partie IV. Dessiner avec Tk
- Partie v. Algorithmes de tracer de figure
- Partie vi. Créer son propre type
- Partie vii. Exemples
- Partie viii. Table des matières

### Rappel : les types en Python PARTIE VI. CRÉER SON PROPRE TYPE

shell

▶ En Python, tous les éléments ont un type

```
>>> type(4/2)
<class 'float'>
>>> type(4//2)
<class 'int'>
>>> type(max)
<class 'builtin_function_or_method'>
>>> type((1, 2, 3))
<class 'tuple'>
```
▶ Vraiment tous les éléments

```
>>> root = tk.Tk()
>>> type(root)
<class 'tkinter.Tk'>
>>> type(print("Coucou"))
Coucou
<class 'NoneType'>
>>> type(type(3))
<class 'type'>
                                                          shell
```
▶ En Python, les types sont appelés classes.

▶ Python est un langage objet.

# Un premier exemple : les étudiants PARTIE VI. CRÉER SON PROPRE TYPE

- ▶ Créons notre propre type.
- $\blacktriangleright$  Nous voulons créer un type Étudiant
- ▶ Chaque étudiant possède plusieurs caractéristiques
	- ▶ Nom
	- ▶ Prénom
	- $\blacktriangleright$ numéro d'étudiant
	- $\blacktriangleright$  etc.
- ▶ Nous voulons définir un certain nombre de fonction pour ce type.
	- $\blacktriangleright$  Par exemple afficher le mail

### Tentative avec des tuples **PARTIE VI. CRÉER SON PROPRE TYPE**

▶ Le premier réflèxe serait d'utiliser des uplets.

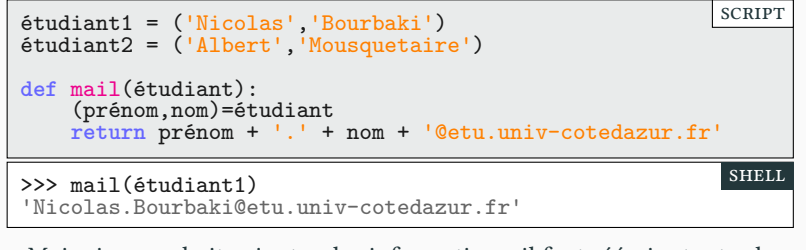

▶ Mais si on souhaite ajouter des informations, il faut réécrire toutes les fonctions.

```
étudiant1 = ('nb655957','Nicolas','Bourbaki')
étudiant2 = ('am314151','Albert','Mousquetaire')
def mail(étudiant):
    (id,prénom,nom)=étudiant # ligne modifiée
    return prénom + '.' + nom + '@etu.univ-cotedazur.fr'
                                                        scRipt
```
Créer un nouveau type PARTIE VI. CRÉER SON PROPRE TYPE

▶ On va plutôt créer une classe Étudiant

```
class Étudiant:
     def __init__(self,id,prénom,nom):
         print("Création d'un nouvel étudiant")
         self.id = id
         self.prénom = prénom
         self.nom = nom
 # On n'est plus dans la classe
 def mail(quelqu_un):
     p = quelqu_un.prénom
     n = quelqu_un.nom
     return p + '.' + n + '@etu.univ-cotedazur.fr'
                                                           SCRIPT
▶ L'utilisation est plutôt simple.
```
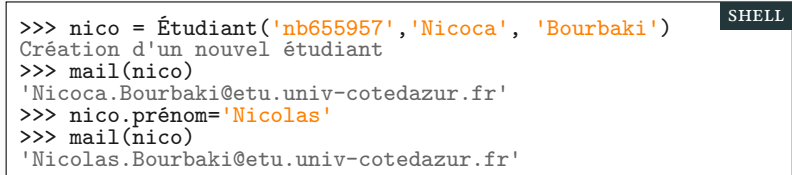

### Classe : vocabulaire PARTIE VI. CRÉER SON PROPRE TYPE

- ▶ Une classe est un type (ici Étudiant)
- ▶ les éléments d'une classe sont appelés objets
- ▶ Un objet contient des variables : les attributs.
	- ▶ Ici il y a deux attributs prénom et nom

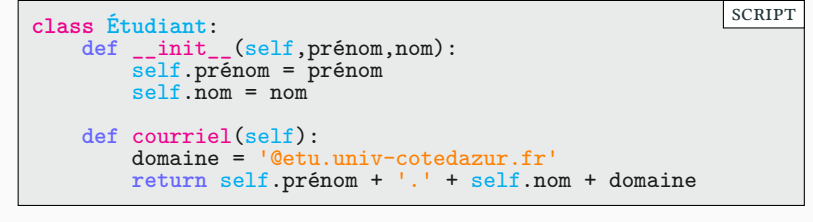

- ▶ Lors de la définition de la classe, ils sont précédés de self.
- ▶ En dehors de la classe, ils sont précédés du nom de l'objet

```
>>> nico=Étudiant('Nicolas','Bourbaki') # nico : objet
>>> nico.nom # nom : attribut de nico
'Bourbaki'
                                                          shell
```
### Classes et attributs : vocabulaire PARTIE VI. CRÉER SON PROPRE TYPE

shell

shell

▶ On appelle méthode une fonction définie dans une classe.

```
class Étudiant:
    def __init__(self,prénom,nom): # Première méthode
        print("Création d'un objet de la classe Étudiant")
       self.prénom = prénom ; self.nom = nom
    def courriel(self,domaine): # Seconde méthode
        return self.prénom + '.' + self.nom + domaine
                                                       scRipt
```
▶ \_\_init\_\_ : méthode particulière appelée lors de la création de l'objet

>>> nico=Étudiant('Nicolas','Bourbaki') Création d'un objet de la classe Étudiant

- ▶ Lors de leur définition, le premier argument est toujours self
	- ▶ self représente l'objet
	- ▶ L'appel de méthode se fait après le nom de l'objet : nico.courriel(…)
	- ▶ Les méthodes sont appelées sans l'argument self

```
>>> nico.courriel('@etu.univ-cotedazur.fr')
'Nicolas.Bourbaki@etu.univ-cotedazur.fr'
```
### Au tour des enseignants! PARTIE VI. CRÉER SON PROPRE TYPE

▶ Sur le même modèle créons une classe Enseignant

```
class Étudiant:
    def __init__(self,id,prénom,nom):
         \overline{self}.id = id
         self.prénom = prénom
         self.nom = nom
    def courriel(self):
         domaine = '@etu.univ-cotedazur.fr'
         return self.prénom + '.' + self.nom + domaine
class Enseignant:
    def __init__(self,id,prénom,nom):
         \overline{self}.id = id
         self.prénom = prénom
         self.nom = nom
    def courriel(self):
         domaine = '@univ-cotedazur.fr'
         return self.prénom + '.' + self.nom + domaine
                                                            scRipt
```
### Classes et méthodes **PARTIE VI. CRÉER SON PROPRE TYPE**

▶ Pourquoi utiliser une méthode plutôt qu'une fonction ?

```
>>> nico = Étudiant('nb655957','Nicolas', 'Bourbaki')
>>> moi = Enseignant('obaldellon','0livier','Baldellon')
>>> type(moi)<br><class '__cons
          \_cosole \_ . Enseignant' >>>> type(nico)
<class '__console__.Étudiant'>
                                                              shell
```
- ▶ nico et moi ne sommes pas du même type.
- ▶ Et pourtant l'utilisateur utilise la même méthode.

```
>>> print(moi.courriel()) ; print(nico.courriel())
0livier.Baldellon@univ-cotedazur.fr
Nicolas.Bourbaki@etu.univ-cotedazur.fr
                                                         shell
```
La même ? Pas tout à fait.

- ▶ même nom
- $\blacktriangleright$  mais ce sont bien deux méthodes distinctes
- ▶ permet le polymorphisme (code fonctionnant avec différents types)
- ▶ Difficile de faire du polymorphisme avec des fonctions classiques.

### Sommaire

- Partie I. Géométrie cartésienne
- $\blacktriangleright$  Partie II. Couleurs et tuples
- Partie III. Variables locales/globales
- Partie IV. Dessiner avec Tk
- Partie v. Algorithmes de tracer de figure
- Partie vi. Créer son propre type
- Partie vii. Exemples
- Partie viii. Table des matières

### Une tortue géomètre  $\blacksquare$

- ▶ Pour l'instant, on n'utilise que des coordonnées absolues.
	- $\blacktriangleright$  Pratique et efficace
	- ▶ Mais nécessite de calculer les coordonnées à l'avance.
- $\blacktriangleright$  On veux se déplacer de manière relative :
	- ▶ Avancer, Reculer
	- ▶ Tourner à gauche ou à droite
- ▶ Correspond historiquement à la bibliothèque Turtle.
	- ▶ Avance
	- ▶ Tourne de 90°
	- ▶ Avance
	- ▶ Tourne de 90°
	- ▶ Avance
	- ▶ Tourne de 90°
	- ▶ Avance

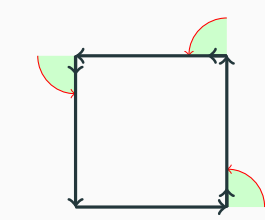

# La tortue et le Python PARTIE VII. EXEMPLES

```
from math import cos, sin, pi
class Crayon:
    def __init__(self,canvas):
        self.x = 0 ; self.y = 0 ; self.a = 0 # angle
        self.couleur='black'
        self.cv = canvasdef déplace(self,p):
        (self.x,self.y) = pdef avance(self,r):
        p = (self.x, self.y)self.x = self.x + r * cos(self.a)self.y = self.y + r*sin(self.a)q = (self.x, self.y)self.cv.create_line(p,q,fill=self.couleur)
    def tourne(self,alpha):
        # On convertit alpha des degrés aux radians
        # On prend l'opposé, pour garder le même sens
        # qu'en math (sens trigo et non horaire).
        self.a = self.a - 2*pi*alpha/360scRipt
```
### La courbe fractale de Koch PARTIE VII. EXEMPLES

La suite  $(K_n)$  des courbes de Koch de base  $T$  est construite de proche en proche (par récurrence).

- $\blacktriangleright K_0$  est un segment de longueur *T*.
- ▶  $K_1$  est obtenue par chirurgie à partir de  $K_0$ .

 $\blacktriangleright K_2$  est obtenue par la même chirurgie appliquée à chaque côté de  $K_1$ .

 $\blacktriangleright K_3$  est obtenue par la même chirurgie appliquée à chaque côté de  $K_2$ .

▶ À chaque étape, tous les segments ont la même longueur.

### Fractale en Python Partie vii. Exemples

 $\blacktriangleright$ Mathématiquement, la courbe  $K_n$  s'obtient comme assemblage de quatre

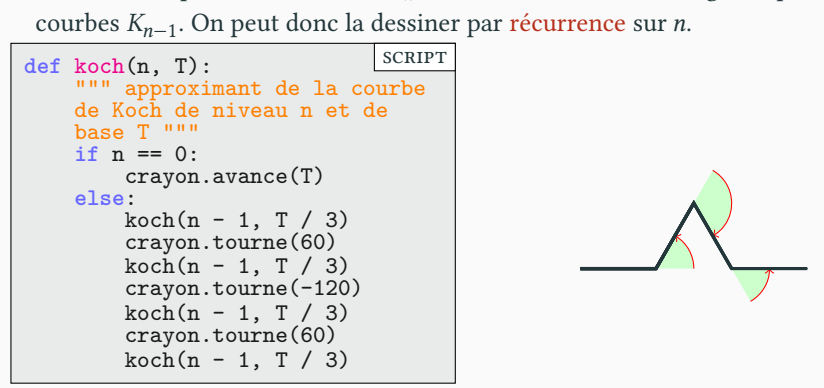

- ▶ La courbe de Koch  $K$  est la limite des courbes  $K_n$  quand  $n \to \infty$ .
- ▶ Découverte en 1904 par le mathématicien suédois Helge von Koch. La courbe  $K$  est fractale, continue, mais sans tangente en aucun point.

Défis! Partie vii. Exemples

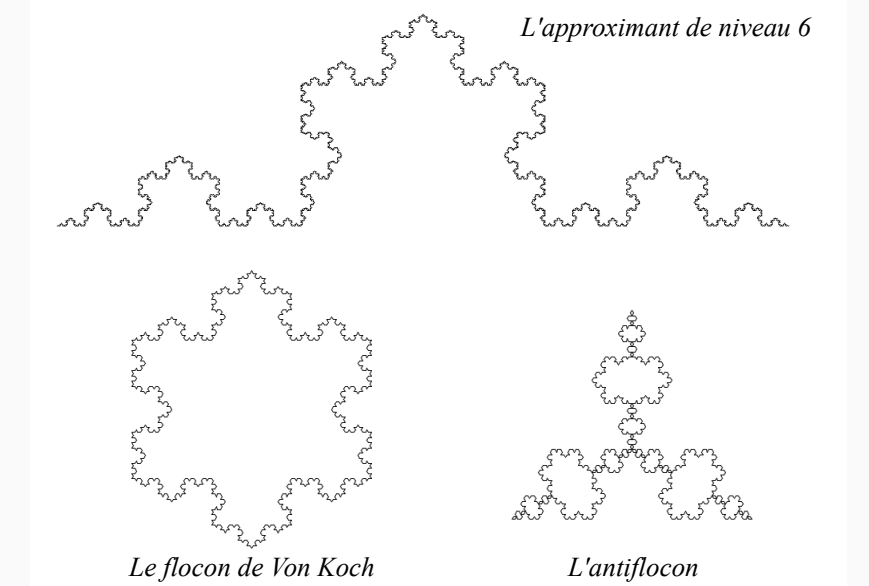

### Exemple 1 : tracer de pixels PARTIE VII. EXEMPLES

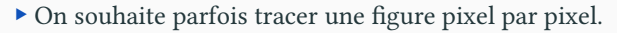

- ▶ On peut facilement créer une fonction pixel.
- ▶ Permet de faire de jolis dégradés!

```
def couleur(r,g,b):
    d = '0123456789ABCDEF'
    rr = d[r//16]+d[r%16]gg = d[g//16] + d[g]'46]\bar{b} = d[\bar{b}/16] + d[\bar{b}\%16]return '#' + rr + gg + bb
def pixel(x,y,R,G,B):
    c = \text{couleur}(R, G, B)p = (x, y)# Un pixel est un petit rectangle de côté 1
    Dessin.create_rectangle(p,p,fill=c,outline='')
for i in range(0,300,1): # pour chaque colonne
    for j in range(0,500,1): # pour chaque ligne
         b = ((i**2+j**2)//100)%256
        # La clarté du bleu est proportionnelle
        # au carré de la distance à l'origine.
        # Et le tout modulo 256.
        pixel(i,j,0,0,b)
                                                scRipt
```
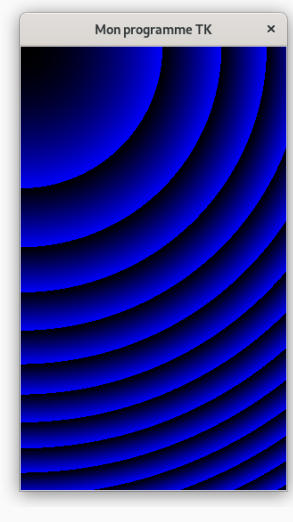

# Exemple 2 : tracer une cible PARTIE VII. EXEMPLES

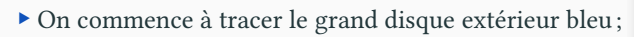

- $\blacktriangleright$  on continue avec le grand disque rouge intérieur ;
- $\blacktriangleright$  et on répète avec des disques de plus en plus petits.

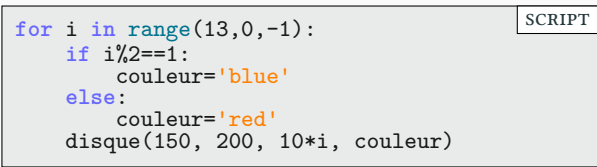

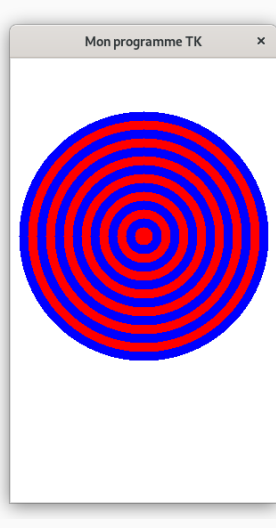

## Exemple 3 : tracer un échiquier PARTIE VII. EXEMPLES

### ▶ Deux systèmes de coordonnés :

- ▶ (x,y) correspond aux pixels
- ▶ (i,j) correspond aux carrés de 50 pixels de côté
- ▶ Le carré noir  $(i, j) = (3, 1) : 4^e$  colonne,  $2^{nd}$  ligne
	- ▶ En posant  $(x,y)=(3*c,1*c)$
	- ▶ (x,y) correspond au coin supérieur gauche
	- ▶ (x+c,y+c) correspond au coin inferieur droit
- ▶ Les cases noires sont celles vérifiant : i+j est pair

```
c=50 # Côté d'une case en pixels
def case(i,j):
    (x,y) = (c*i, c*j)p=(x,y)q=(x+c,x+c)
    Dessin.create_rectangle(p,q,fill='black')
for i in range(0,Largeur//c):
    for j in range(0,Hauteur//c):
        if (i+j)%2==0:
            case(i,j)
                                         scRipt
```
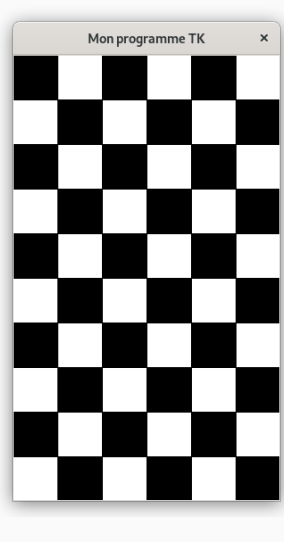

## Merci pour votre attention **Questions**

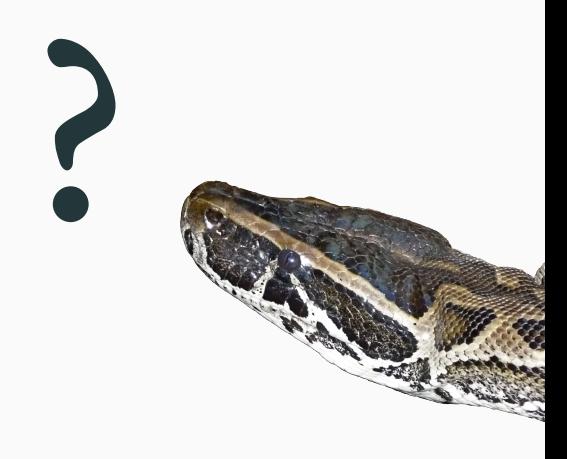

### Cours 4 — Graphismes, objets et variables globales

### $\blacktriangleright$  Partie <br/>ı. Géométrie cartésienne Les coordonnées en informatique Écrire une fonction de traduction Équations de droite et de cercle  $\mathscr$  Partie II. Couleurs et tuples Le système RGB Les tuples, un type composé Mélangeons les couleurs Application

- $\blacktriangleright$  Partie III. Variables locales/globales
- Variables locales
- Variables globales
- Fonctions locales
- Procédures et fonctions
- $\blacktriangleright$  Partie <br/>rv. Dessiner avec Tk
- Qu'est-ce donc?
- Mon premier programme
- Tracer des segments
- Tracer des segments moins moches Tracer des ellipses et des rectangles Écrire sa propre fonction de tracer de cercle Les couleurs sous Tk Exercices sur les Couleurs Afficher un texte Résumé Pour aller plus loin  $\pmb{\mathscr{D}}$  Partie v. Algorithmes de tracer de figure Tracer une fonction Tracer une fonction (complet)
	- Courbes paramétriques Tracer des cercles
	- Tracer des polygones
	- Polygones et cercle
	- $\blacktriangleright$ Partie v<br/>ı. Créer son propre type
	- Rappel : les types en Python

### Un premier exemple : les étudiants Tentative avec des tuples Créer un nouveau type

- Classes et attributs : vocabulaire
- 
- 

- 
- 
- 
- 
- 
- Exemple 2 : tracer une cible
- Exemple 3 : tracer un échiquier
- 

- Classe : vocabulaire
- 
- 
- Au tour des enseignants !
- Classes et méthodes

### Partie vii. Exemples

- Une tortue géomètre
- La tortue et le Python
- La courbe fractale de Koch
- Fractale en Python
- $\n **B**$ Défis!
- Exemple 1 : tracer de pixels
- 
- 
- $\blacktriangleright$ Partie viii. Table des matières